Se sei iscritto alle liste speciali delle Categorie protette (Legge n. 68 del 1999) e vuoi inserire questa informazione sul tuo Curriculum Vitae presente nella banca dati AlmaLaurea , ecco come fare:

- 1. Collegati via Internet ad AlmaLaurea all'indirizzo http://www.almalaurea.it/lau
- 2. Clicca su "Vai al tuo CV"
- 3. Accedi utilizzando le credenziali AlmaLaurea. Se hai dimenticato username o password, sul sito di AlmaLaurea trovi tutte le istruzioni per recuperarle.
- 4. Clicca su "Aggiorna il tuo Curriculum"
- 5. Clicca su "Appartenenza a categorie protette"

## Curriculum vitae

## Appartenenza a categorie protette

Ad integrazione della informativa sul trattamento dei dati personali già fornitaLe, il Consorzio Interuniversitario AlmaLaurea desidera informarLa che iAttivando questo flag si dichiara di appartenere ad una delle categorie protette previste dalla legge 12 marzo 1999, n. 68, "Norme per il diritto al lavoro dei disabili"

dichiaro di appartenere ad una categoria protetta ai sensi della legge 68/99.

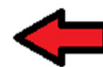

Il dato relativo alla Sua appartenenza ad una delle categorie protette individuate dalla legge n. 68 del 1999 sarà trattato, con il Suo consenso scritto, esclusivamente per le finalità di inserimento nel mondo del lavoro e di formazione professionale.

Il dato relativo alla Sua appartenenza ad una delle categorie protette individuate dalla legge n. 68 del 1999 sarà trattato, nel rispetto della Sua dignità personale, con le modalità indicate nell'informativa sul trattamento dei dati personali già fornitaLe e nel rispetto scupoloso dei vincoli posti dalla normativa vigente in ordine al trattamento dei dati idonei a rivelare lo stato di salute dell'interessato.

In relazione al dato relativo alla Sua appartenenza ad una delle categorie protette individuate dalla legge n. 68 del 1999, Lei potrà esercitare i diritti di cui all'art. 7 del Codice in materia di protezione dei dati personali secondo le modalità indicate nella informativa sul trattamento dei dati personali già fornitaLe.Preso atto dell'informativa sul a 2002 original del debute presenta il softoscritto in conformità a quanto previsto dal dilos 30 giugno 2003, n **l'interessato** 

C dà il proprio consenso C non dà il proprio consenso

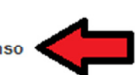

affinché il dato fornito al Consorzio Interuniversitario AlmaLaurea e relativo all'appartenenza ad una delle categorie protette individuate dalla legge n. 68 del 1999 sia oggetto di trattamento conformemente alle attività del Consorzio Interuniversitario e conformemente alle disposizioni di legge di cui al d.lgs. 30 giugno 2003, n. 196.

Attenzione: questa informazione sarà resa efficace nella selezione in banca dati per le aziende soltanto dopo aver restituito firmato il modello di consenso al trattamento dei dati personali e sensibili. Il modello va inviato a mezzo posta, fax o posta elettronica certificata (PEC) ai recapiti specificati nel modulo, allegando una fotocopia del proprio documento di identità

Visualizza il modello da stampare, firmare ed inviare

Il sistema è stato progettato in modo da impedire un uso improprio da parte degli utenti della banca dati atto a discriminare piuttosto che favorire gli appartenenti a categorie protette.

> ANNULLA **SALVA**

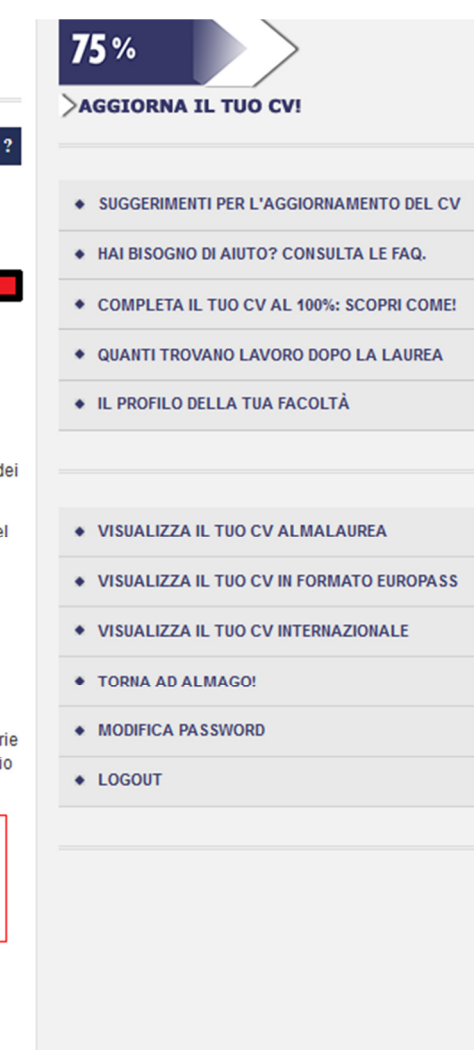